ФЕДЕРАЛЬНОЕ АГЕНТСТВО ПО ТЕХНИЧЕСКОМУ РЕГУЛИРОВАНИЮ И МЕТРОЛОГИИ

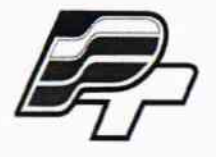

ФЕДЕРАЛЬНОЕ БЮДЖЕТНОЕ УЧРЕЖДЕНИЕ «ГОСУДАРСТВЕННЫЙ РЕГИОНАЛЬНЫЙ ЦЕНТР СТАНДАРТИЗАЦИИ, МЕТРОЛОГИИ И ИСПЫТАНИЙ В Г. МОСКВЕ» (ФБУ «РОСТЕСТ - МОСКВА»)

### **УТВЕРЖДАЮ**

Заместитель генерального директора

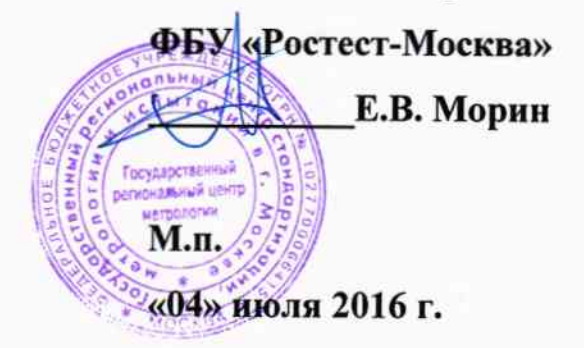

Государственная система обеспечения единства измерений

Сфигмометры VS-1500N

Методика поверки РТ-МП-3372-421-2016

 $4.0.65361 - 16$ 

г. Москва 2016

Настоящая методика поверки распространяется на сфигмометры VS-1500N, изготовленные «Fukuda Denshi Co., Ltd.», Япония, и устанавливает порядок проведения их первичной и периодической поверки.

Интервал между поверками - 1 год.

### 1 ОПЕРАЦИИ ПОВЕРКИ

При проведении поверки выполняют операции, указанные в таблице 1. Таблица 1 - Операции поверки

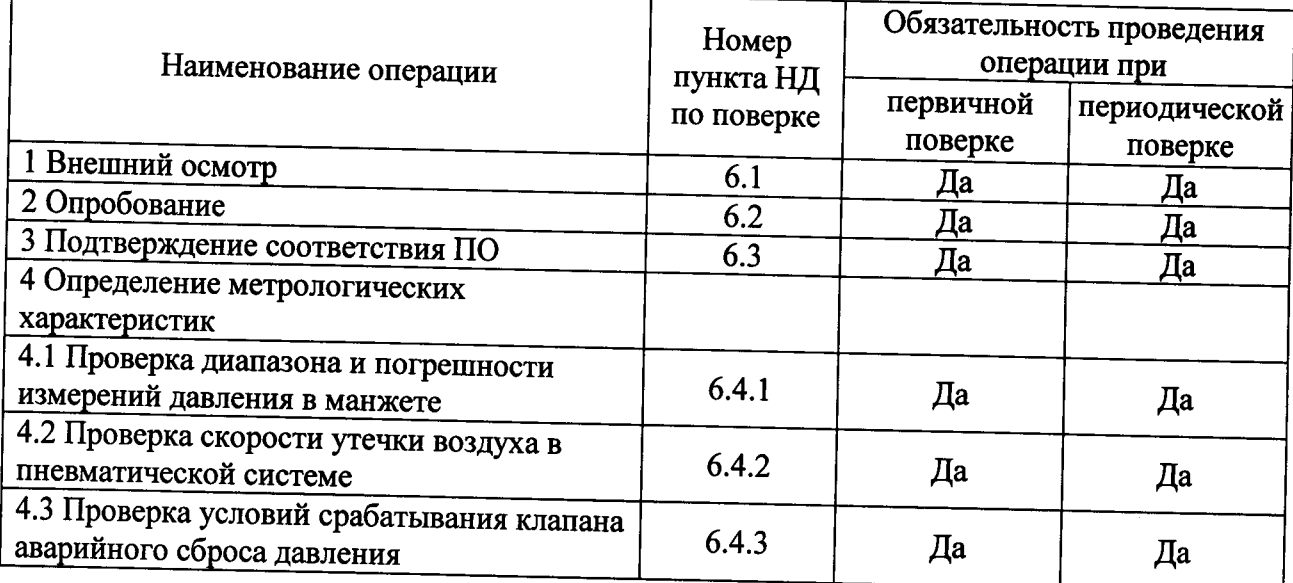

#### 2 СРЕДСТВА ПОВЕРКИ

При проведении поверки должны применяться основные средства поверки, а также вспомогательное оборудование, указанные в таблице 2. Таблица 2 – Средства измерений

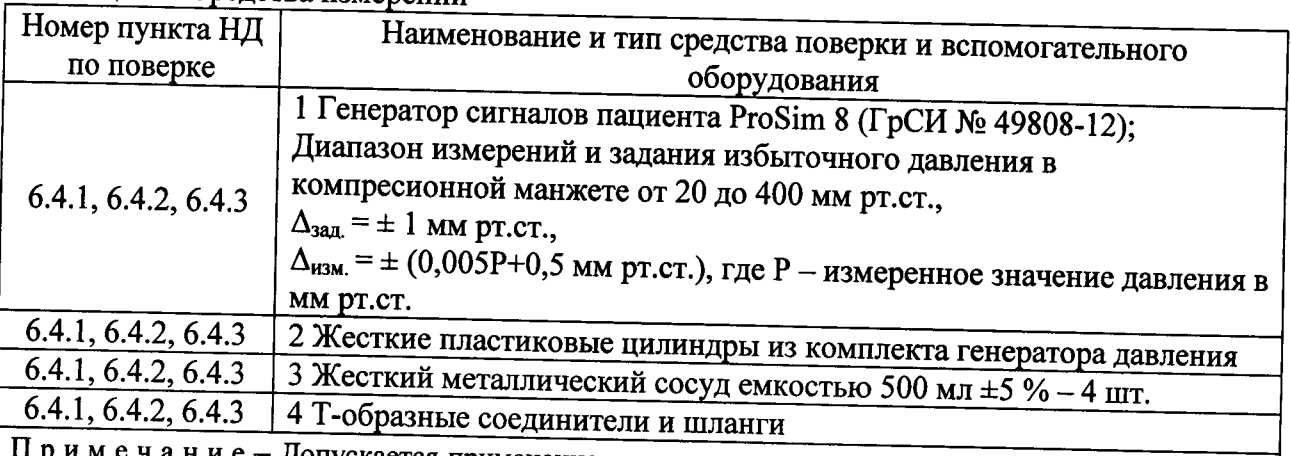

Примечание - Допускается применение других средств поверки, обеспечивающих контроль метрологических характеристик поверяемого СИ с требуемой точностью

# 3 ТРЕБОВАНИЯ К КВАЛИФИКАЦИИ ПОВЕРИТЕЛЕЙ

К проведению испытаний допускаются лица, имеющие опыт поверки средств измерений медицинского назначения, изучившие техническую документацию на средства поверки и поверяемый сфигмометр, настоящую методику поверки и имеющие не ниже II квалификационной группы по электробезопасности.

### 4 ТРЕБОВАНИЯ БЕЗОПАСНОСТИ

4.1 При проведении поверки должны соблюдаться правила технической эксплуатации электроустановок потребителей, правила техники безопасности при эксплуатации электроустановок потребителей, меры безопасности приведенные в эксплуатационной

документации на используемые средства поверки.

4.2 На рабочем месте сетевые цепи, для исключения электромагнитных помех, должны быть разнесены от входных цепей сфигмометра на достаточное расстояние. Вблизи рабочего места не должно быть источников электромагнитных помех. Также во время проведения испытаний необходимо следить за тем, чтобы воздуховоды манжет не перегибались и не передавливались.

### 5 УСЛОВИЯ ПОВЕРКИ

При проведении поверки должны соблюдаться следующие условия:

- температура окружающей среды, °С
- $20 \pm 5$ : - атмосферное давление. кПа.  $(84 - 106)$ ; - относительная влажность воздуха (без конденсации), %  $(30 - 80)$ ; - напряжение питающей сети, В  $(220 \pm 11)$ :  $50 \pm 0.5$ .

- частота сети, Гц

### 6 ПРОВЕДЕНИЕ ПОВЕРКИ

### 6.1 Внешний осмотр

6.1.1 При проведении внешнего осмотра необходимо проверить отсутствие механических повреждений корпуса, дисплея, кабеля питания, воздуховодов, манжет, надежность крепления и фиксации органов управления, а также отсутствие прочих дефектов, мешающих работе сфигмометра и (или) влияющих на точность проводимых измерений.

6.1.2 Маркировка поверяемого сфигмометра должна быть различимой и содержать следующую информацию:

- товарный знак предприятия-изготовителя;

- заводской номер сфигмометра;

- дата изготовления;

- номинальный диапазон и частота напряжения питания;

- потребляемая мощность.

6.1.3 Комплектность поверяемого сфигмометра должна соответствовать требованиям раздела «Принадлежности» руководства по эксплуатации.

#### 6.2 Опробование

Включают сфигмометр клавишей «ONN/OFF». Согласно указаниям Главы 4 создают

профиль нового пациента с произвольными данными. Нажатием клавиши «START»  $\Phi$ запускают режим измерения давления в манжетах. При этом убеждаются, что сфигмометр начал нагнетать давление во все четыре манжеты и показания давления на экране начали увеличиваться. При достижении давления в манжетах около 20 мм рт.ст. нажатием клавиши «STOP»

О отключают режим измерения. При этом сфигмометр должен прекратить нагнетать воздух в манжеты и сбросить давление в них до нуля.

### 6.3 Подтверждение соответствия ПО

6.3.1 Для проверки соответствия ПО выполняют следующие операции:

- проводят визуализацию идентификационных данных ПО, установленного в сфигмометр. Для этого включают сфигмометр клавишей «ONN/OFF» и убеждаются, что после включения сфигмометра на дисплее на 1 - 2 с высвечиваются название прибора VS-1500N, а также обозначение версии ПО;

- сравнивают полученные данные с идентификационными данными, установленными при утверждении типа и указанными в ОТ на сфигмометр.

6.3.2 Осуществляют проверку обеспечения защиты ПО от несанкционированного доступа во избежание искажений результатов измерений. Убеждаются, что доступ пользователя к функциям ПО и измеренным данным реализован корректно, доступ к ПО имеют только сервисные инженеры фирмы-производителя и несанкционированное изменение ПО любыми непреднамеренными и преднамеренными действиями пользователя невозможно.

### 6.4 Определение метрологических характеристик

6.4.1 Проверка диапазона и погрешности измерений давления в манжете

6.4.1.1 Собирают пневматическую схему для испытаний (рис. 1), которая состоит из:

1) генератора сигналов пациента ProSim 8 (далее - генератор давления) (поз. 1);

2) поверяемого сфигмометра (поз. 2);

3) жесткого металлического сосуда емкостью 500 мл ± 5 % (поз. 3);

4) Т-образных соединителей и шлангов.

6.4.1.2 Включают сфигмометр клавишей «ONN/OFF». Клавишей MENU вызывают экран «Меню». Далее нажатиями навигационных сенсорных клавиш на экране сфигмометра переходят в режим контроля погрешности давления в манжетах («ПЕРВ.НАСТР./ОБСЛУЖ- $E \rightarrow \infty$ ОБСЛУЖИВАНИЕ»  $\rightarrow \infty$ ОК»  $\rightarrow \infty$ 7. APPROVAL MODE») (рис. 2).

6.4.1.3 Определение диапазона и погрешности измерений давления в манжете проводять, начиная с канала RB (красный).

6.4.1.4 Для контроля погрешности в точке 0 мм рт. ст. нагнетание давления в пневмосистему не производят. После стабилизации показаний генератора и сфигмометра производят считывание показаний. Результат измерения  $\Delta P_{\text{hopM}}$  представляют как разность между показанием давления испытуемого сфигмометра Рнорм.сфигм и соответствующим ему показанием генератора давления Рнорм.ген:

$$
\Delta P_{\text{hopw}} = P_{\text{hopw.cptuzw}} - P_{\text{hopw.zen}}
$$

6.4.1.5 По формуле из п. 6.4.1.4 проводят контроль погрешности измерений давления в манжете по всему диапазону измерений сфигмометра от отметки 50 мм рт.ст. до ее максимального значения, задавая приращение давления, равное 50 мм рт.ст. (50, 100, 150, 200, 250, 300 мм рт.ст.). Для этого генератор давления переводят в режим Pressure Source. Устанавливают необходимое значение давления Target Pressure. Производят нагнетание давления в пневмосистему. После стабилизации показаний генератора и сфигмометра производят считывание показаний и расчет погрешности.

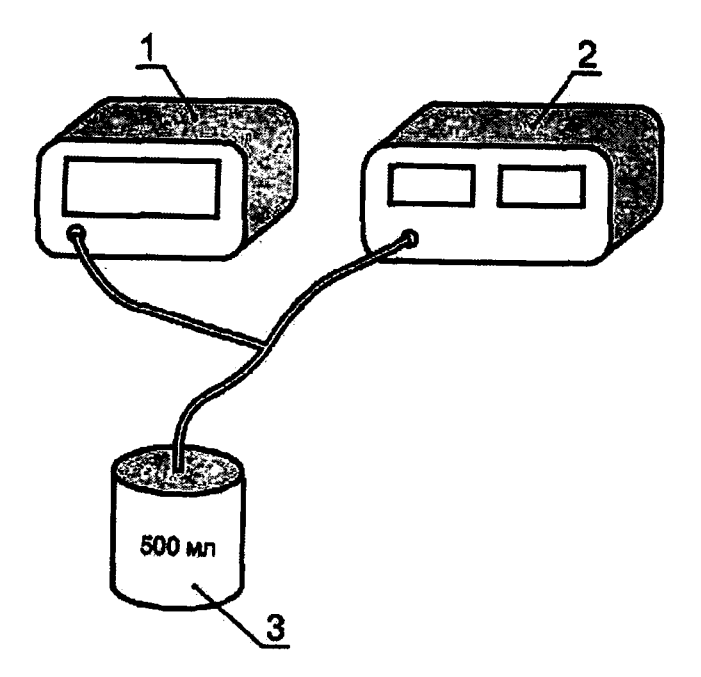

Рисунок 1 - Пневматическая схема для определения диапазона и погрешности измерений давления в манжете

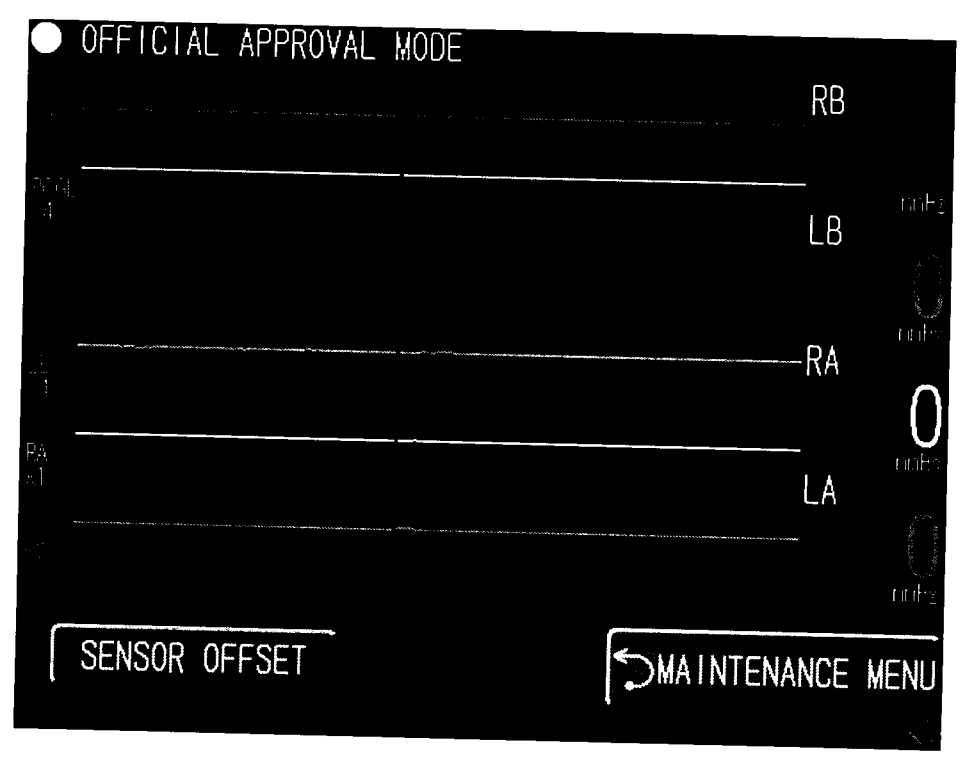

Рисунок 2 - Окно режим контроля погрешности измерений давления в манжетах

6.4.1.6 Повторяют измерения по п.п. . 6.4.1.4 и . 6.4.1.5 для трех оставшихся каналов: LB (желтый), RA (черный), LA (зеленый).

6.4.1.7 Заключение «соответствует» выносится, если диапазон измерений давления в манжете составляет от 0 до 300 мм рт.ст. и измеренная абсолютная погрешность измерений давления в манжете во всех четырех каналах по всему диапазону измерений не превышает значения ±3 мм рт.ст.

6.4.2 Проверка скорости утечки воздуха в пневматической системе

6.4.2.1 Собирают пневматическую схему для испытаний (рис. 3), которая состоит из:

1) генератора давления (поз.1);

2) поверяемого сфигмометра (поз. 2);

3) манжет из комплекта сфигмометра, надетых на жесткий пластиковый цилиндр подходящего диаметра из комплекта генератора давления (поз. 3);

4) Т-образных соединителей и шлангов.

6.4.2.2 Оборачивают манжету канала RB (красный) вокруг цилиндра в соответствии с его размером так, чтобы длина окружности наложенной манжеты не превышала длины окружности цилиндра более, чем на 7 %.

6.4.2.3 Переводят сфигмометр в режим по 6.4.1.2.

6.4.2.4 Испытания проводят на шести ступенях давления, представляющих весь диапазон измерений (50, 100, 150, 200, 250, 300 мм рт.ст.). Испытания проводят в режиме Leak Test генератора давления, задав время измерения равным 5 мин.

Результат измерения отображается на экране генератора давления как снижение давления за единицу времени, которая и равна скорости утечки воздуха в системе.

6.4.2.5 Повторяют измерения по п.п. 6.4.2.2 - 6.4.2.4 для трех оставшихся каналов: LB (желтый), RA (черный), LA (зеленый).

6.4.2.6 Заключение «соответствует» выносится, если скорость утечки воздуха в пневматической системе во всех четырех каналах по всему диапазону измерений не превышает значения ±6 мм рт.ст./с.

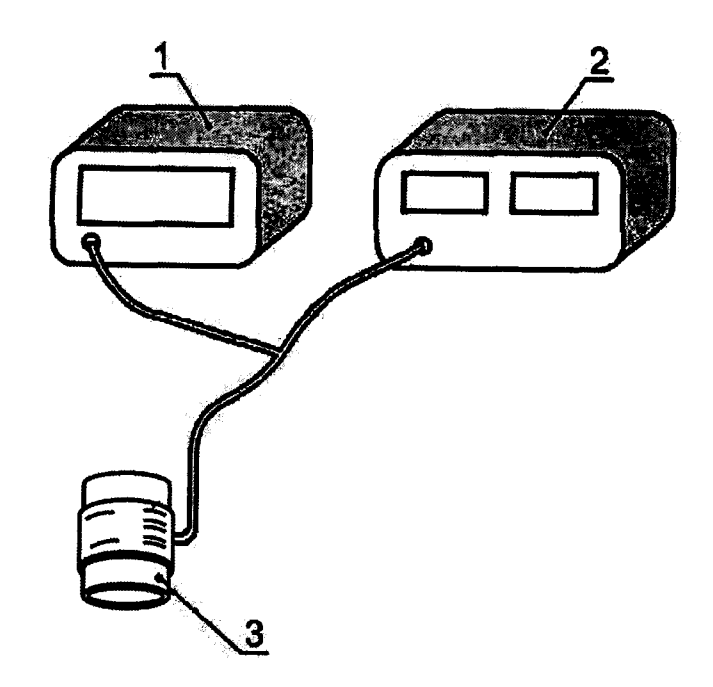

Рисунок 3 - Пневматическая схема для определения скорости утечки воздуха в пневматической системе

6.4.3 Проверка условий срабатывания клапана аварийного сброса давления

6.4.3.1 Собирают пневматическую схему для испытаний (рис. 1), которая состоит из:

1) генератора давления (поз. 1);

2) поверяемого сфигмометра (поз. 2);

3) жестких металлических сосудов емкостью 500 мл  $\pm$  5 % - 4 шт. (поз. 3);

4) Т-образных соединителей и шлангов.

6.4.3.2 Включают сфигмометр клавишей «ONN/OFF». Клавишей MENU вызывают экран «Меню». Далее нажатиями навигационных сенсорных клавиш на экране сфигмометра переходят в тестовый режим («ПЕРВ.НАСТР./ОБСЛУЖ-Е» → «ОБСЛУЖИВАНИЕ» → «ОК» → «7.ТЕСТ ДАВЛЕНИЯ») (рис. 4).

Примечание - В данном режиме производителем предусмотрена последовательная накачка давления в систему по всем четырем каналам, то есть отсутствует возможность выбора отдельного канала для контроля. Таким образом требуется одновременное подключение всех каналов для исключения работы компрессора «вхолостую», а значит необходимо одновременное использование четырех металлических сосудов.

6.4.3.3 Измерения проводятся последовательно по всем каналам: RB (красный), LB (желтый), RA (черный), LA (зеленый) путем подключения генератора в пневматическую систему соответствующего канала.

6.4.3.4 Генератор давления переводят в режим графического отображения измеряемого давления Graph.

6.4.3.5 Нажатием сенсорной клавиши «1) МАКС. ДАВЛЕНИЕ» на экране сфигмометра запускают режим контроля величины срабатывания аварийного клапана.

6.4.3.6 После срабатывания клапана аварийного сброса в режиме генератора давления Summary фиксируется значение давления срабатывания Peak Pressure, измеренное генератором.

6.4.3.7 Измерение времени превышения давления 10 мм рт.ст. в манжете проводят последовательно по всем каналам: RB (красный), LB (желтый), RA (черный), LA (зеленый) путем подключения генератора в пневматическую систему соответствующего канала.

6.4.3.8 Генератор давления переводят в режим графического отображения измеряемого давления Graph.

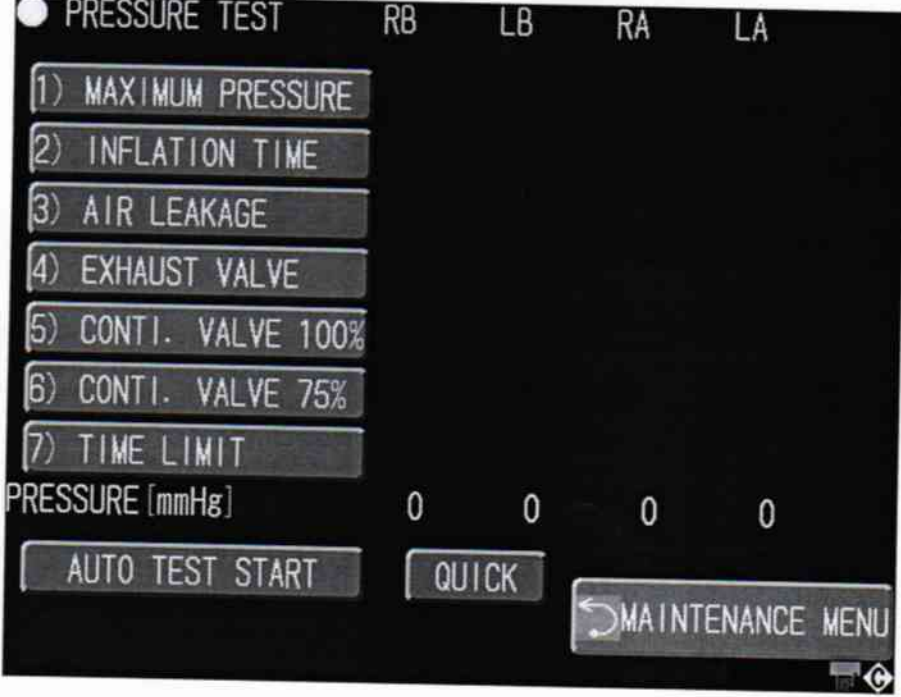

Рисунок 4 - Окно тестового режима

6.4.3.9 Нажатием сенсорной клавиши «7) ЛИМИТ ВРЕМЕНИ» на экране сфигмометра запускают режим контроля времени превышения давления 10 мм рт.ст. в манжете.

6.4.3.10 Затем после срабатывания клапана аварийного сброса в режиме генератора давления Summary фиксируется значение времени превышения давления 10 мм рт.ст. в манжете Total time, измеренное генератором.

6.4.3.11 Заключение «соответствует» выносится, если:

- измеренное значение давления воздуха в пневматической системе, при котором произошло срабатывание клапана аварийного сброса давления во всех четырех каналах, находится в пределах значения 300 мм рт.ст.+10 %;

- время превышения давления 10 мм рт.ст., после которого сработал клапан аварийного сброса давления, не превышает 130 с.

## 7 ОФОРМЛЕНИЕ РЕЗУЛЬТАТОВ ПОВЕРКИ

7.1 Положительные результаты поверки сфигмометра оформляются выдачей свидетельства о поверке установленного образца. Знак поверки наносится на свидетельство.

7.2 В случае отрицательных результатов поверки сфигмометра выдается извещение о непригодности с указанием причин, свидетельство о поверке аннулируется, знак поверки гасится.

Начальник лаборатории № 421 ФБУ «Ростест-Москва»

Инженер по метрологии лаборатории № 421

-<br>Н.А. Ларина

П.В. Кулиш